# etm cheat sheet

## Data

Data items begin with a data type character and continue on one or more lines either until the end of the file is reached or another line is found that begins with a type character. The beginning type character for each item is followed by the item summary and then, perhaps, by one or more @key value options.

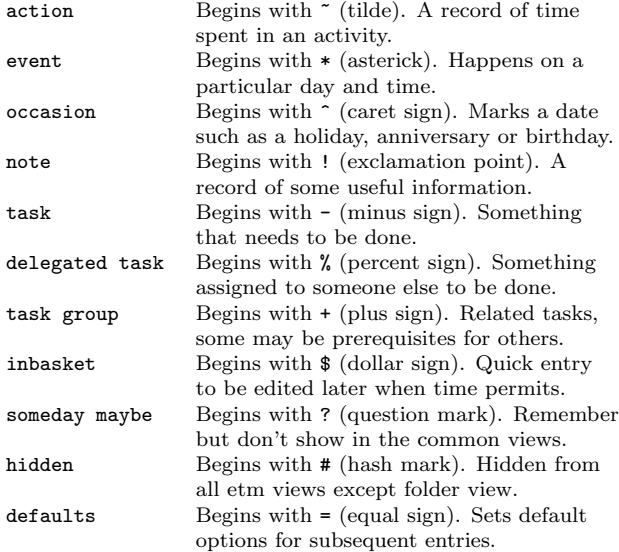

@key value options

- @a alert (see alerts below).
- @b beginby. An integer number of days before the starting datetime to begin displaying an upcoming notification.
- @c context. E.g., errands, home, office, phone.
- @d description. An elaboration of the details of the item.
- @e extent. A time period (see fuzzy datetimes and time periods below).
- @f done; due. Fuzzy datetimes specifying when a task was finished and when it was due.
- @g goto. A file path or url to be opened using the system default application when the user presses Ctrl-G in the details view of the item.
- @j job. Group tasks only. A component task.
- @k keyword. A heirarchial classifier for an item using a format such as client:project.
- @l location. The location at which, for example, an event will take place.
- @m memo. Further details about the item not included in the summary or the description.
- @o overdue. Repeating tasks only (see repetition rules below).
- @p priority. Either 0 (no priority) or an integer between 1 (highest priority) and 9 (lowest priority).
- @r repetition rule. The specification of how an item is to repeat (see repetition rules).
- @s starting datetime. When an action is started, an event begins or a task is due.
- @t tags. A tag or a comma separated list of tags.
- @u user. A user or a comma separated list of users.
- @v value. A key from values in etm.cfg used in actions to specify the billing rate to be applied to the time spent.
- @z time zone. A time zone such as US/Eastern.
- @+ include. Repeated items only. A datetime or list of datetimes to be added to the repetitons generated by the repetition rule.
- @- exclude. Repeated items only. A datetime or list of datetimes to be removed from the repetitons generated by the repetition rule.

#### alerts

Examples:

- @a 10m,5m Trigger the default alert ten minutes and five minutes before the starting datetime of the item.
- @a 1h:s Trigger a sound alert one hour before the starting datetime.
- @a 2d:e;who@what.com;filepath Send an email to the listed recipient exactly 2 days (48 hours) before the starting time of the item.

The format for each of these:

#### @a <trigger times>[:action[;arguments]]

In addition to the default action used when the optional action is not given, there are five possible values for action:

- d display. Execute alert\_displaycmd in etm.cfg.
- v voice. Execute alert\_voicecmd in etm.cfg
- s sound. Execute alert\_soundcmd in etm.cfg.
- e email. :e;recipients[;attachments]. Send an email to recipients optionally attaching attachments. The item summary is used as the subject of the email and the expanded value of email\_template from etm.cfg as the body.
- p process. :p;process. Execute process.

Either e or p can be combined with other actions in a single alert but not with one another.

#### fuzzy datetimes and time periods

Suppose, for example, that it is currently Wednesday, November 14, 2012. Then, in any @key calling for a datetime, value would expand as follows:

- mon 2p 2:00pm Monday, November 19
- fri 12:00am Friday, November 16.
- 9a -1/1 9:00am Monday, October 1.<br>+2/15 12:00am Tuesday. January 1
- +2/15 12:00am Tuesday, January 15 2013.
- 8p +7 8:00pm Monday, November 26.
- -14 12:00am Monday, November 5.

In any @key calling for a time period, value would expand as follows:

- 2h30m 2 hours and thirty minutes.
- 7d 7 days.<br>45 45 minu
- 45 45 minutes.

### repetition rules

The specification of how an item is to repeat. Repeating items must have an @s entry as well as one or more @r entries. Generated datetimes are those satisfying any of the @r entries and falling on or after the datetime given in @s.

A repetition rule begins with @r frequency where frequency is one of the following characters:

- y yearly.
- m monthly.
- w weekly.
- d daily.
- l list (a list of datetimes will be provided using @+).

The @r frequency entry can, optionally, be followed by one or more &key value pairs:

- &i interval (positive integer, default = 1) E.g, with frequency  $\mathbf{w}$ , interval 3 would repeat every three weeks.
- &t total (positive integer) Include no more than this total number of repetitions.
- &s bysetpos (integer). When multiple dates satisfy the rule, take the date from this position in the list, e.g, &s 0 would choose the first element and &s -1 the last.
- &u until (datetime). Only include repetitions falling before (not including) this datetime.
- $M$  bymonth  $(1, 2, ..., 12)$
- $km$  bymonthday  $(1, 2, ..., 31)$
- &W byweekno (1, 2, ..., 53)
- &w byweekday (integer 0, 1, ..., 6 or English weekday abbreviation SU ... SA)
- $k$ h byhour  $(0 \ldots 23)$
- $\text{kn}$  by minute  $(0 \dots 59)$

#### examples

- @r d &h 10, 14 18, 22: Daily at 10am, 2pm, 6pm and 10pm.
- Or y &i 4 &M 11 &m range(2,9) &w TU: The first Tuesday after a Monday in November every four years (presidential election day).
- Or m &w MO, TU, WE, TH, FR &m  $-1$ ,  $-2$ ,  $-3$  &s  $-1$ : The last weekday of each month. (The &s -1 entry extracts the last date which is both a weekday and falls within the last three days of the month.)

#### overdue

A repeating task may optionally also include an  $\cos \langle k|s|r\rangle$ entry (default: k):

- @o k Keep the current due date if it becomes overdue and use the next due date from the recurrence rule if it is finished early.
- @o r Restart the repetitions based on the last completion date.
- @o s Skip overdue due dates and set the due date for the next repetition to the first due date from the recurrence rule on or after the current date.

## Views

- day All scheduled (dated) items appear in this view, grouped by date and sorted by starting time and item type.
- week A graphical view of a week showing scheduled events and free periods.
- month A monthly calendar view with the date numbers colored to indicate the amount of scheduled time for events for that date.
- past due All dated tasks whose due dates have passed including delegated tasks and waiting tasks (tasks with unfinished prerequisites) grouped by available, delegated and waiting and, within each group, by the due date.
- next All undated tasks grouped by context (home, office, phone, computer, errands and so forth) and sorted by priority.
- folder All items grouped by folder (project file path) and sorted by type and relevant datetime, i.e., the past due date for any past due tasks, the starting datetime for any non-repeating items and the datetime of the next instance for any repeating items.
- keyword All items grouped by keyword and sorted by type and relevant datetime.
- tag All items with tag entries grouped by tag and sorted by type and relevant datetime. Note that items with multiple tags will be listed under each tag.

## Reports

A report specification is created by entering a report type character followed by a groupby setting and, perhaps, by one or more report options. Together, the type character, groupby setting and options determine which items will appear in the report and how they will be organized and displayed.

There are two possible report type characters:

- a: actions with totals.
- c: comprehensive item types.

#### groupby

A semicolon separated list of elements that determine how items will be grouped and sorted. Possible elements include date specifications and elements from

- c context.
- f file path.
- k keyword.
- u user.

A date specification is a combination of one or more of the following:

- yy 2-digit year, e.g., 13.
- yyyy 4-digit year, e.g., 2013.
- M month, 1 12.
- MM month, 01 12.
- MMM locale specific abbreviated month name, e.g., Jan.<br>MMMM locale specific month name, e.g., January.
- locale specific month name, e.g., January.
- d month day, 1 31.
- dd month day, 01 31.
- ddd locale specific abbreviated week day, e.g, Mon.<br>dddd locale specific week day, e.g., Monday.

For example, c ddd, MMM d yyyy  $\ldots$  would group items by year, month and day together to give output such as

Fri, Apr 1 2011 items for April 1 Sat, Apr 2 2011 items for April 2

As another example, suppose that keywords have the format client:project. Then c MMM yyyy; k[0]; k[1] ... would group by year and month, then client and finally project:

```
Apr 2011
client a
    project 1
         items for client a, project 1 in April
    project 2
         items for client a, project 2 in April
client b
    project i
         items for client b, project i in April
     ...
```
Items that are missing an element specified in groupby will be omitted from the output, e.g., items without keywords will be omitted if k is included. Similarly, undated items will be omitted when a date specification is included.

### options

Report options are listed below. Report type c supports all options except -d. Report type a supports all options except  $-o$  and  $-h$ .

- -b begin (datetime). Limit the display of dated items to those with datestimes falling on or after this datetime.
- -c context (regular expression).
- -d depth (integer). The default, -d 0, includes all outline levels. Use -d 1 to include only level 1, -d 2 to include levels 1 and 2 and so forth.
- -e end (datetime). Limit the display of dated items to those with datetimes falling before this datetime.
- -f file (relative file path).
- $-h$  hue  $(0, 1 \text{ or } 2)$ .  $-h$  2, uses all possible colors for leaf fonts, -h 1 uses red for past due items and black for everything else and -h 0 uses black for everything.
- -k keyword (regular expression).
- -l location (regular expression).
- -o omit (see omit below).
- -s summary (regular expression).
- -t tags (comma separated list of regular expressions).
- -u user (regular expression).

With any of the above options that call for a regular expression, you can use ! (exclamation point) as a prefix to negate the result. E.g., -t tag1, !tag2 would select items with one or more tags that match tag1 but none that match tag2.

#### omit

Show/hide a)ctions, d)elegated tasks, e)vents, g)roup tasks, n)otes, o)ccasions and/or other t)asks. E.g. use -o on to omit occasions and notes and -o !on to show only occasions and notes.

## **Shortcuts**

On Mac OS X, use the *Command* key instead of the Ctrl key.

- general F1 Show this help information. F2 Show information about etm. F3 Check for a newer version of etm. F4 Display a twelve month calendar. Use left and right cursor keys to change years and the spacebar to return to the current year. F5 Open the date calculator. F6 Show local Yahoo weather information. F7 Show local USNO sun and moon data. Comma Switch to the day view. Period Switch to the past due view. Slash Switch to the next view. Semicolon Switch to the week view. Apostrophe Switch to the month view. Left Bracket Switch to the folder view. Right Bracket Switch to the keyword view. Back Slash Switch to the tag view. SpaceBar Display the current date in the day, week and month views. See also Ctrl-J below. Escape Clear the pattern filter and return focus to the view menu. Tab Toggle the focus between the view menu and the main window. Ctrl-A Show the remaining alerts for today, if any.  $Ctrl$ - $C$  If you have a entry for *calendars* in your  $etm.cfg$ file, then open a dialog to choose which calendars to display.  $Ctrl-E$  Show the list of error messages, if any, that were when data files were last loaded.  $Ctrl-F$  Enter an expression in the pattern filter to limit the display to items with matching summaries (titles) or branches.
	- $Ctrl-J$  Enter a fuzzy parsed date to be shown in the day, week and month views. Relative days and months can be entered in this dialog. E.g., +21 to go forward 21 days or  $-1/1$  to go to the first day of the previous month. See also Spacebar above.
	- Ctrl-M Activate the view menu pop up.
	- Ctrl-N Create a new event, note or task.
	- $Ctrl-O$  Open your  $etm.cfg$  file for editing.<br>Ctrl-P Switch to the past due view.
	- Switch to the past due view.
	- Ctrl-R Create a custom report.
	- Ctrl-S Open the etm scratch pad.
	- $Ctrl-T$  If the action timer is inactive, create a new action timer. Otherwise toggle the timer between paused and running.

locale specific week day, e.g., Monday.

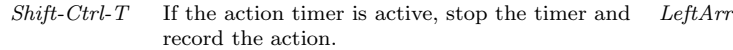

#### day view

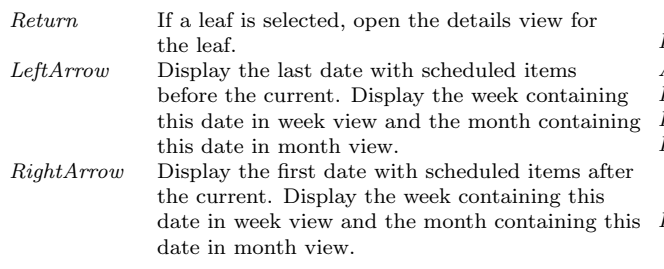

### week view

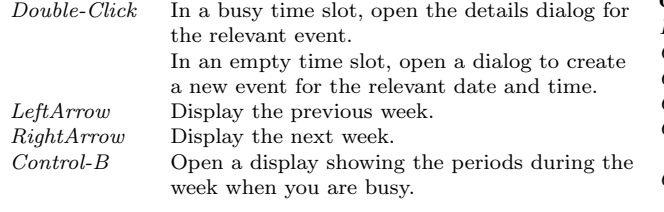

### month view

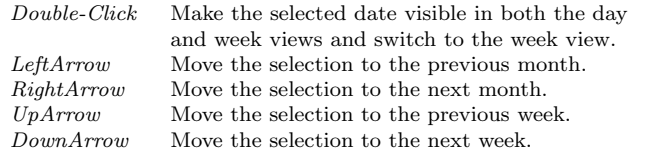

#### tree views

The following apply to all views other than the week and month views. Hovering the mouse over a leaf displays a tooltip with the details of the relevant item.

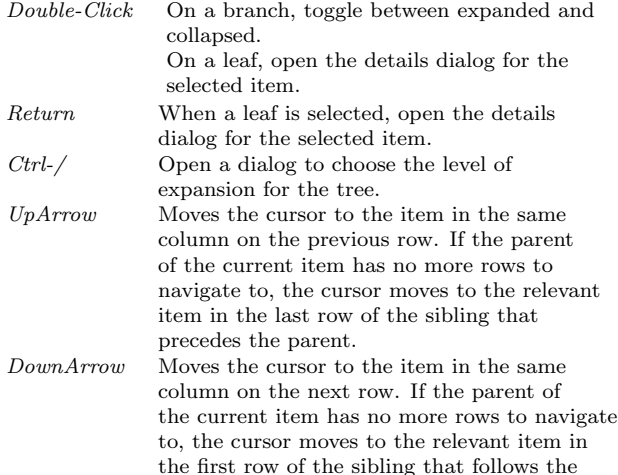

parent.

 $\text{Cov}$  Hides the children of the current item by collapsing a branch. Minus Same as LeftArrow. RightArrow Reveals the children of the current item by expanding a branch. Plus Same as RightArrow. Asterisk Expands all children of the current item.  $PageUp$  Moves the cursor up one page. PageDown Moves the cursor down one page. Home Moves the cursor to an item in the same column of the first row of the first top-level item in the model. End Moves the cursor to an item in the same column of the last row of the last top-level item in the model.

#### details view

Return Edit this item.

- $Ctrl-C$  Edit a copy of this item.  $Ctrl$ - $D$  Delete this item.<br> $Ctrl$ - $E$  Edit the file cont Edit the file containing this item.  $Ctrl-F$  If the selected item is a task, enter a finish date for it.  $Ctrl-H$  Show the history of changes to the file containing this item.  $Ctrl-M$  Move this item to a different file.
- $Ctrl-R$  If this is a repeating item, show its repetitions.  $Ctrl-T$  Start the timer for a new action based on the selected item.
- SpaceBar In the "edit which instance" dialog, move the selection to the next alernative.

### reports dialog

- Escape If the list of report specifications is open, close it.
- Return In the report specification field, add the current specification to the list if it is not already included. Use Ctrl-S to save such changes to the list.
- $Ctrl-D$  Remove the current report specification from the list if it is included. Use Ctrl-S to save such changes to the list.
- Ctrl-E Export the current report.
- Ctrl-L Open the list of report specifications.
- $Ctrl-P$  Print the current report.
- $Ctrl-R$  Refresh the report using the selected report options setting.
- $Ctrl-S$  Save changes to the list of report options settings.

#### editor

Ctrl-Return Save changes if modified and close the editor.  $Ctrl-I$  Insert the contents of the *etm* scratch pad at the **action rates** Possible billing rates to use for times in actions. cursor position. Ctrl-S Save changes.  $Ctrl-W$  Close the editor, prompting to save changes if modified.

## Preferences

Alert template expansions for use in displaycmd, voicecmd and email\_template below:

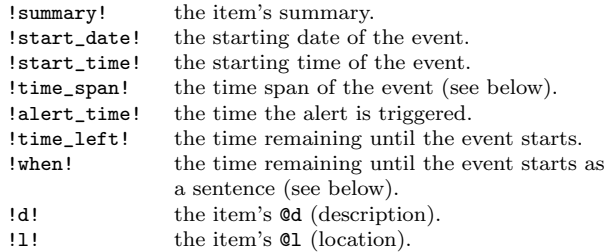

The value of !time\_span! depends on the starting and ending datetimes:

- if the start and end datetimes are the same: "10am Wed, Aug 4"
- if the times are different but the dates are the same: "10am - 2pm Wed, Aug 4"
- if the dates are different: "10am Wed, Aug 4 9am Thu, Aug 5"
- if a date falls outside the current year: "10am 2pm Thu, Jan 3 2013"
- Examples of !time\_left! and !when! :

#### • @e 2d3h15m

- !time\_left!: "2 days 3 hours 15 minutes"
- !when!: "begins 2 days 3 hours 15 minutes from now"
- @e 20m
	- !time\_left!: "20 minutes"
	- !when!: "begins 20 minutes from now"
- @e 0m
	- !time\_left!: ""
	- !when!: "begins now"

Action template expansions for use in action\_template below:

- !label! the item or group label.
- !time! the total time using the setting for action\_minutes.
- !value! the billing value of the total time. Requires action entries such as @v br1 and settings for action\_minutes and action rates.
- !count! the number of children represented in the time and value totals.

#### etm.cfg settings

action minutes Round action times up to the nearest minutes minutes in reports. Possible choices are 1, 6, 12, 15, 30 and 60. With 1, no rounding is done and times are reported as integer minutes. Otherwise, the prescribed rounding is done and times are reported as floating point hours.

#### action minutes: 6

An arbitrary number of rates can be entered using whatever labels you like.

#### action rates:

default: 30.0

br1: 45.0

br2: 60.0

When the label default is used, the corresponding rate will be used when @v is not specified in an action.

Note that etm accumulates group totals from the @e and @v entries of individual actions. E.g., with the above settings, actions with entries @e 75m @v br1 and @e 60m @v br2 would aggregate to a !time! of  $1.3 + 1 = 2.3$  and a !value! of  $1.3 * 45.0 + 1.0 * 60.0 = 118.50$ action template Sets the format for action reports. action\_template: "!time!!label! (!count!)" E.g., with the above settings: 27.5h) Client 1 (3) 4.9h) Project A (1) 15h) Project B (1) 7.6h) Project C (1) 24.2h) Client 2 (3) 3.1h) Project D (1) 21.1h) Project E (2) 5.1h) Category a (1) 16h) Category b (1) action timer Execute action\_timercmd every action\_timer minutes when a timer is running. Choose zero to disable executing the command. action timer: 6 action\_timercmd The command to execute every action\_timer minutes when a timer is running. action\_timercmd: '/usr/bin/play \ /home/dag/.etm/sounds/etm\_ding.wav' alert default The alert or list of alerts to be used when an alert is specified for an item but the type is not given. alert default: [d, v] Possible values for the list include: d: display (requires alert displaycmd) s: sound (requires alert\_soundcmd) v: voice (requires alert\_voicecmd) alert displaycmd The command to be executed when d is included in an alert. Possible template expansions are discussed above. alert\_displaycmd: growlnotify -t !summary! \ -m "!time\_span!" alert soundcmd The command to be executed when s is included in an alert. Possible template expansions are discussed above. alert\_soundcmd: '/usr/bin/play \ /home/dag/.etm/sounds/etm\_alert.wav' alert\_voicecmd The command to be executed when v is included in an alert. alert\_voicecmd: say -v Alex '!summary! !when!.' alert wakecmd If given, this command will be issued to "wake up the display" before executing displaycmd. alert\_wakecmd: ~/bin/SleepDisplay -w ampm Use ampm times if true and twenty-four hour times if false. E.g., 2:30pm (true) or 14:30 (false). ampm: true auto completions The absolute path to the file to be used for autocompletions in the editor. auto\_completions: ~/.etm/completions.cfg Each line in the file provides a possible completion. E.g. @c computer

@c errands

@c phone

- @z US/Eastern
- @z US/Central
- dnlgrhm@gmail.com
- calendars A list of (label, default, path relative to datadir) tuples to be interpreted as separate calendars. Those for which default is true will be displayed as default calendars.

calendars:

- [dag, true, personal]
- [erp, false, personal]
- [shared, true, shared]
- colors Colors for tree view leaves. 0: use no colors; 1: use only red (past due); 2: use all colors for item types. colors: 2
- datadir Absolute path to the etm data files root directory. datadir: ~/.etm/data
- email template The format for the message body for email alerts.

email\_template: "!time\_span!!l!

!d!" With the above setting for alert\_labels, this template might expand as follows: Time: 1pm - 2:30pm Wed, Aug 4 Location: Conference Room

<contents of the item's description> filechange alert The command to be executed when etm detects an external change in any of its data files. Leave this command empty to disable the notification. filechange\_alert: '/usr/bin/play \ /home/dag/.etm/sounds/etm\_alert.wav' hg\_commit The command to commit changes to the repository. hg\_commit: /usr/local/bin/hg commit -A \ -R {repo} -m "{mesg}" hg history The command to show the history of changes for a particular data file. hg\_history: "/usr/local/bin/hg log \ --style compact \ --template '{rev}: {desc}\n' \ -R {repo} -p -r 'tip':0 {file}" hg\_init The command to initialize or create a repository. hg\_init: /usr/local/bin/hg init "{0}"

If Mercurial is installed on your system, then the default versions of the hg commands given above should work without modification. If you want to use another version control system, then enter the commands for your version control system. {repo} will be replaced with the internally generated name of the repository in hg\_commit and hg\_history, {file} with the internally generated file name in hg\_history, {mesg} with the internally generated commit message in hg\_commit and {0} with the name of the repository in hg\_init.

local timezone This timezone will be used as the default value for @z.

local\_timezone: US/Eastern

monthly A relative path from datadir to be used for monthly files.

monthly: personal/dag/monthly

With the above setting for datadir, the suggested location for saving new items in, say, October 2012, would be the file:

~/.etm/data/personal/dag/monthly/2012/10.txt The directories monthly and 2012 and the file 10.txt would, if necessary, be created. The user could either accept this default or choose a different file. If monthly is not given, the the suggested location for saving new items would be the in the directory specified in datadir.

report specifications The absolute path to the file to be used for report specifications.

report specifications: "/.etm/reports.cfg Each line in the file provides a possible specification for a report. E.g.

- a MMM yyyy, k[0], k[1:] -b -1/1 -e 1
- a k, MMM yyyy  $-b -1/1 -e 1$
- c ddd MMM d yyyy

In the reports dialog these appear in the report specifications pop-up list. A specification from the list can be selected and, perhaps, modified or an entirely new specification can be entered.

smtp Settings for the smtp server to be used for email alerts. smtp:

> from: dnlgrhm@gmail.com id: dnlgrhm

pw: \*\*\*\*\*\*\*\*\*\*

server: smtp.gmail.com

sunday\_first The setting affects only the twelve month calendar display. The first column in each month is Sunday if true and Monday otherwise. Both the week and month views list Monday first regardless of this setting since both reflect the iso standard for week numbering in which weeks begin with Monday. sundayfirst: false

sunmoon\_location The USNO location for sun/moon data. Either a US city, state tuple or a placename, longitude, latitude 7-tuple such as [Home, W, 79, 0, N, 35, 54]. sunmoon\_location: [Chapel Hill, NC]

weather location The yahoo weather location code and temperature scale for your area.

weather location: USNC0105&u=f

Go to http://weather.yahoo.com/, enter your location and hit return. When the weather page for your location opens, choose view source (under the View menu), search for "forecastrss" and copy the location code that follows p=.

weeks after For repeating items with an infinite number of repetitions, only those that occur within the first weeks\_after weeks after the current week are displayed along with the first repetition after this interval. weeks\_after: 52